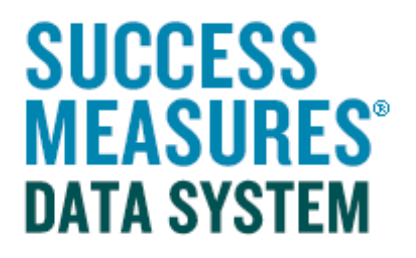

## User Guide

Inserting a Date Picker Question

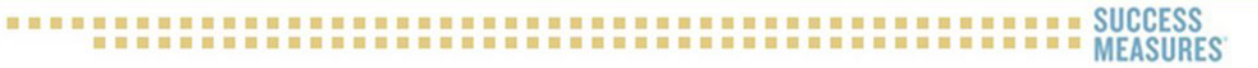

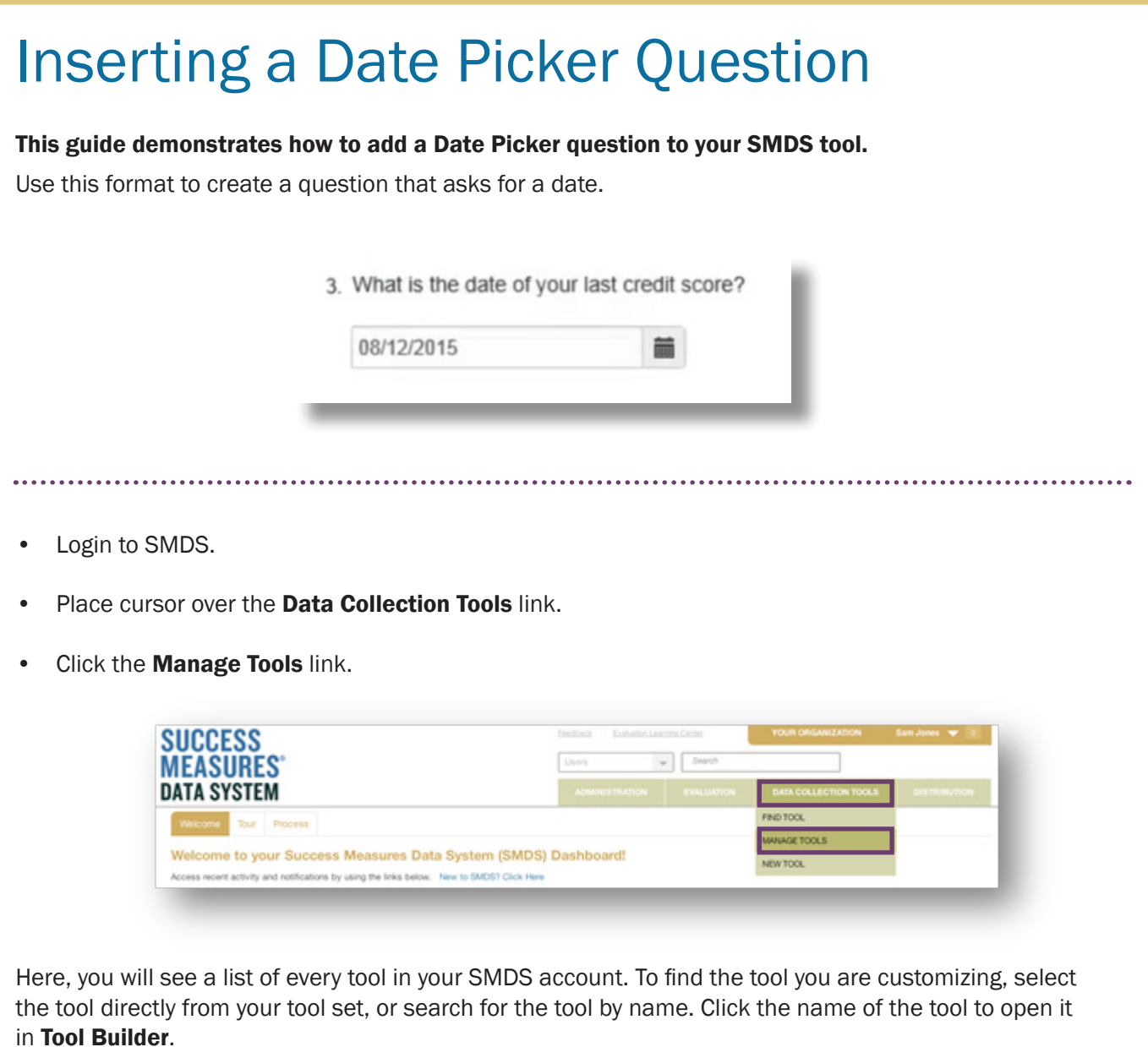

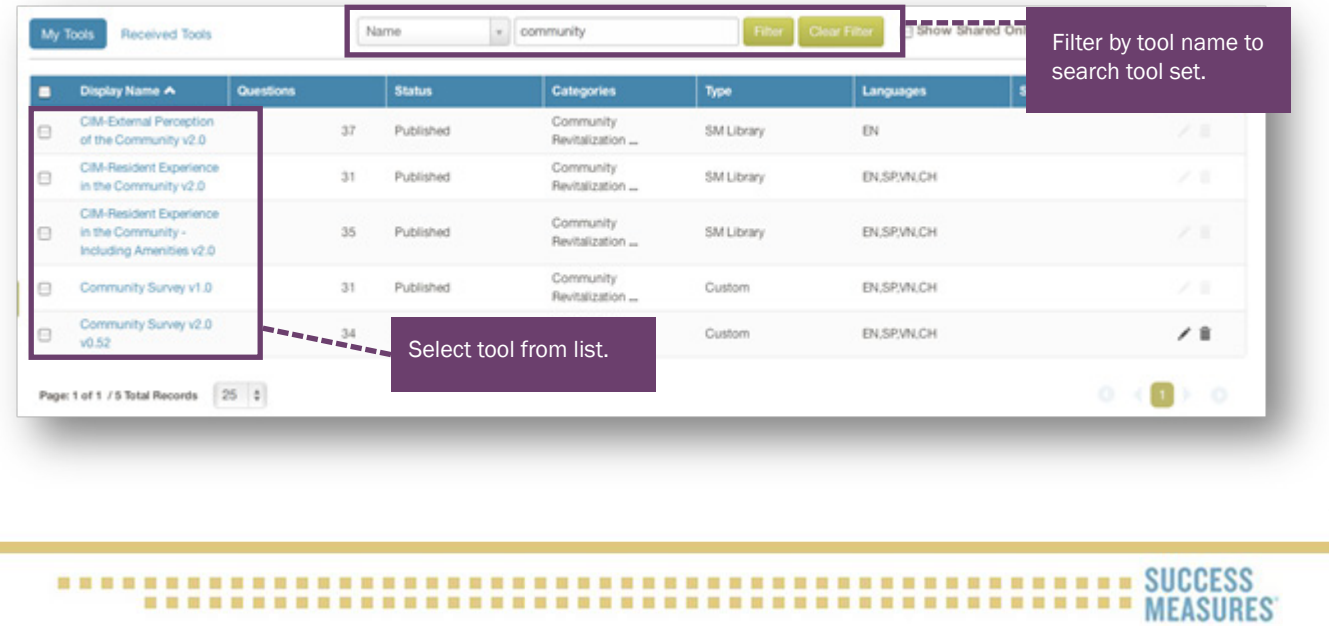

TIP: Only tools in draft form can be customized (see status column). To learn how to put a tool in draft form, please use the Customizing Tools guide on the SMDS Help Desk.

- In Tool Builder, click the Insert tab in the place where you would like to insert the question.
- Click New Question

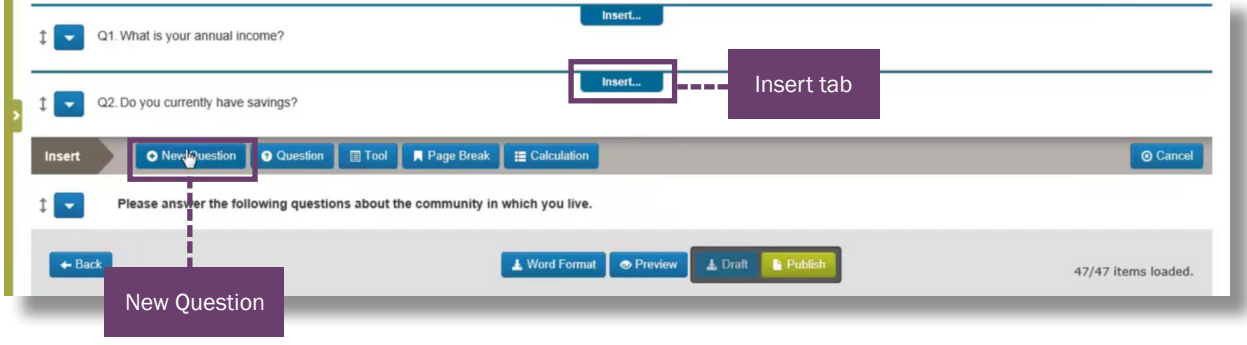

The Insert a Question window will display.

- Click the **Date Picker** radio button to select this format.
- Type the question into the **Question Area.**

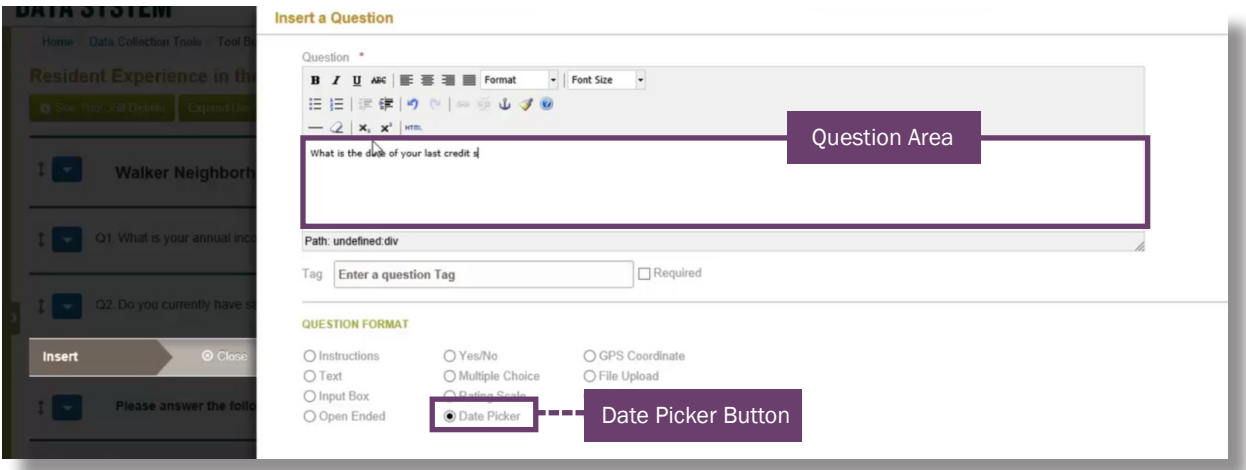

In the format and style menu, you can make changes to your selected text.

- To do so, select the Text
- From the format dropdown, choose your Style.

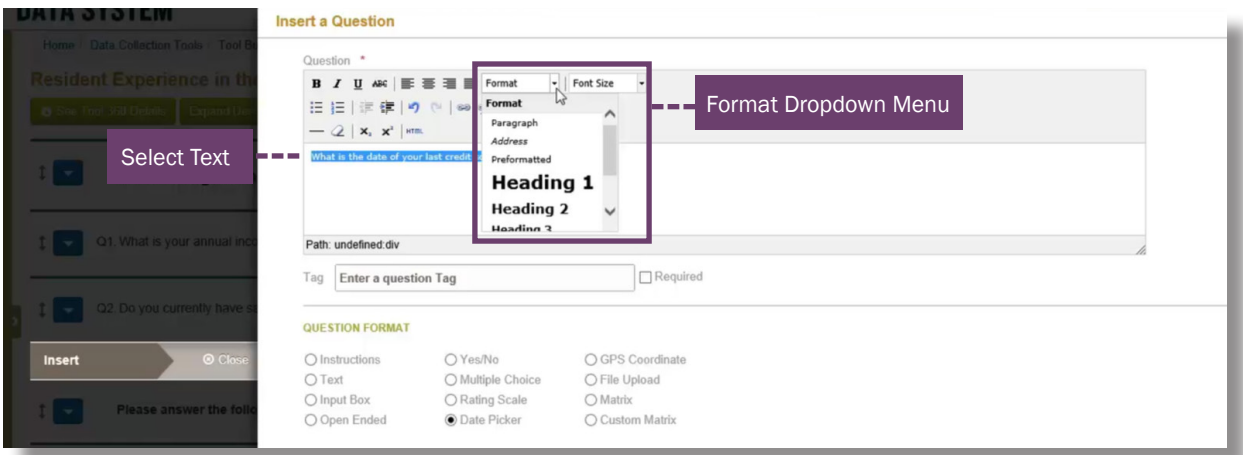

TIP: Success Measures uses Paragraph as the style for questions. You may use this style or choose your own.

• Scroll to the bottom of the page and click Save.

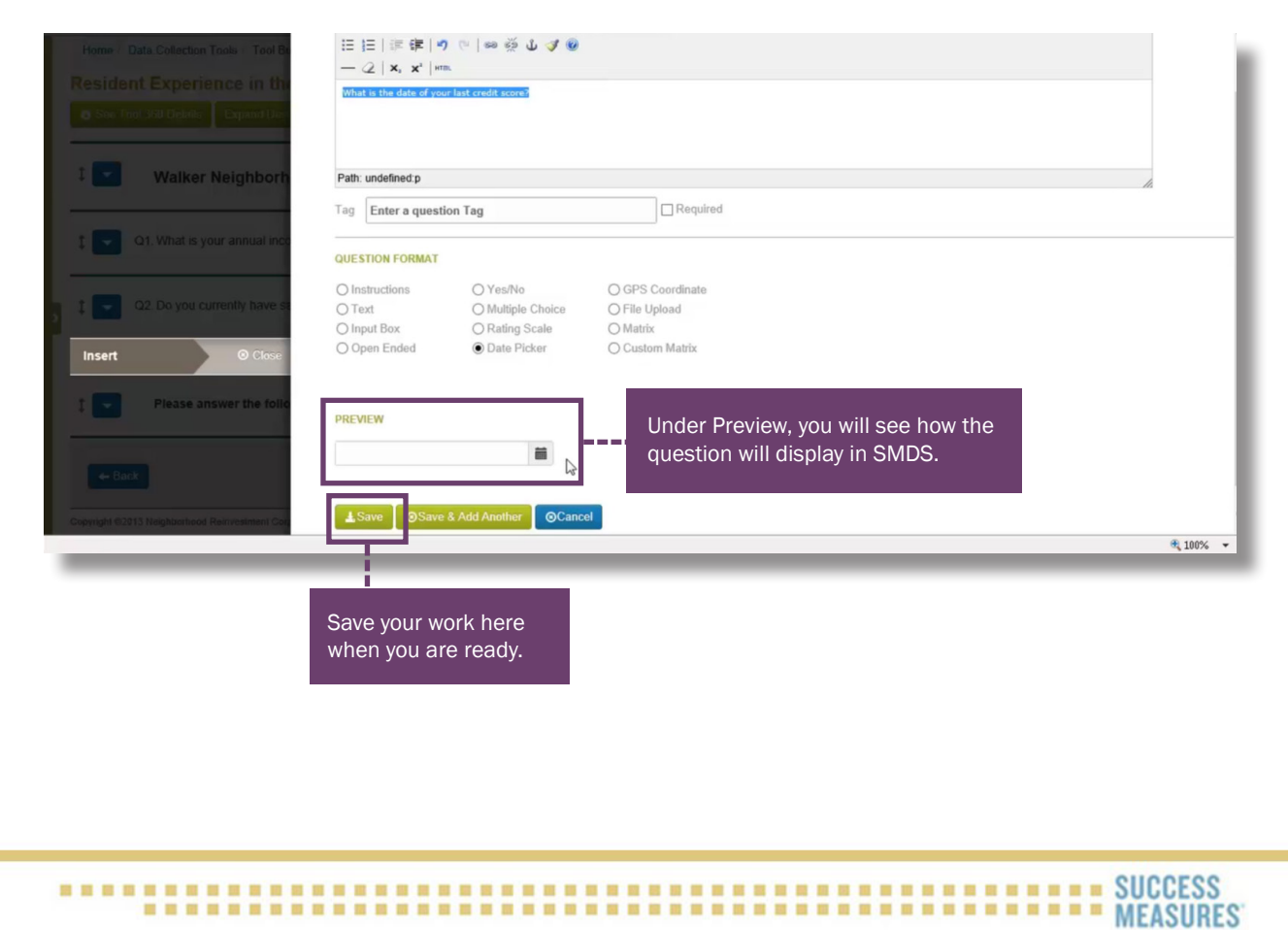

You will now see the new question in your draft tool.

• To see how the question will appear in SMDS, click the blue **Preview** button at the bottom of the page.

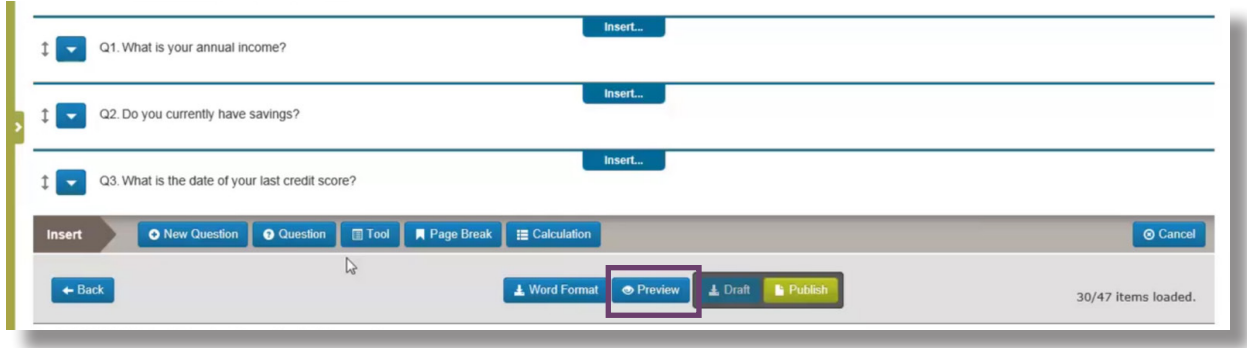

• Scroll to the question you want to view.

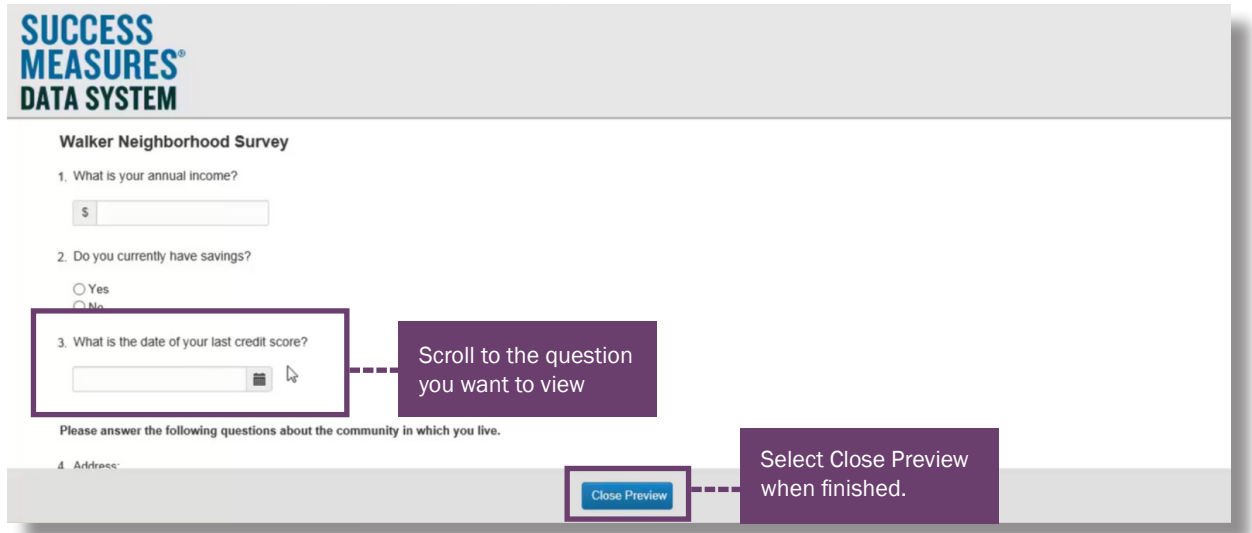

TIP: In this preview you can test out the question to make sure it is working properly.

- To see how the question will appear in Word, click the blue Word Format button at the bottom of the screen.
- Select Open.

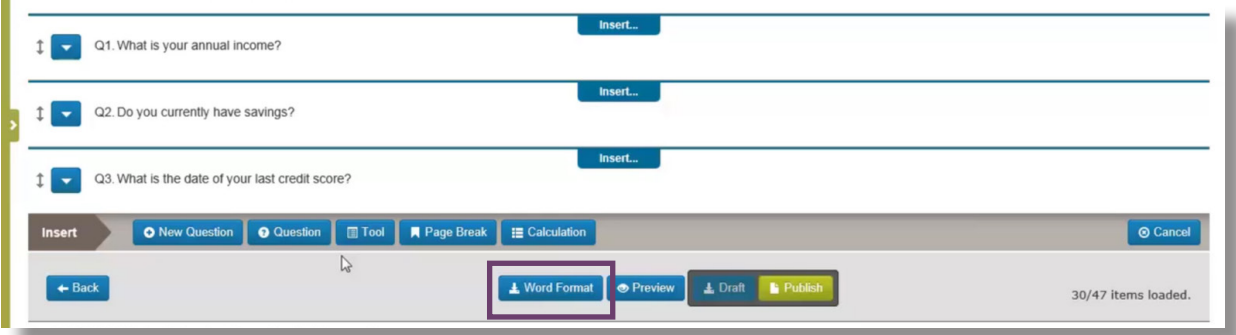

TIP: Viewing the tool in Word will allow you to see how it will be printed. Additionally, this is a great place to do a spell check.

• When finished viewing the tool in Word, return to the Tool Builder.

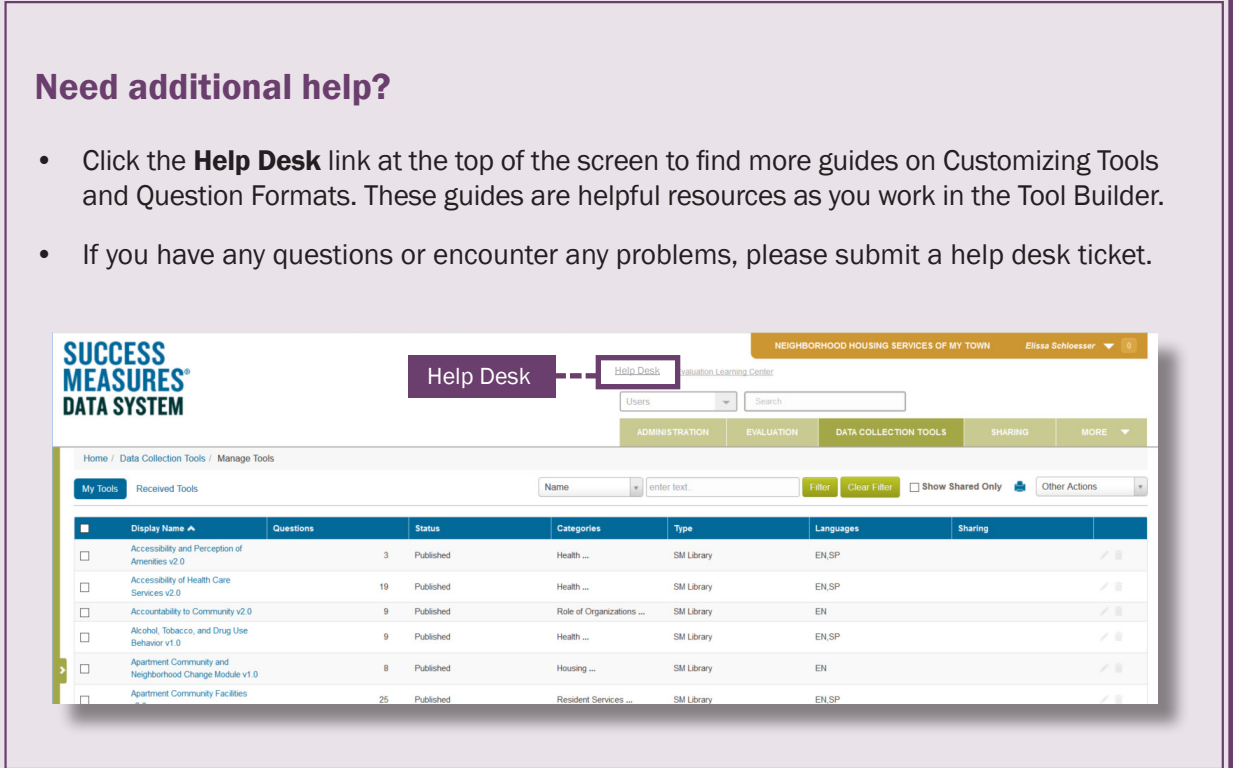